# Menu Navigation – v3.48

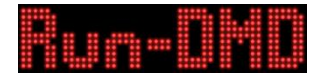

April 29, 2016

Thank you for your interest in Run-DMD! This document describes the features of the above firmware version, but also includes the installation and configuration of the Run-DMD board.

Functions of buttons (when not in the menu system):

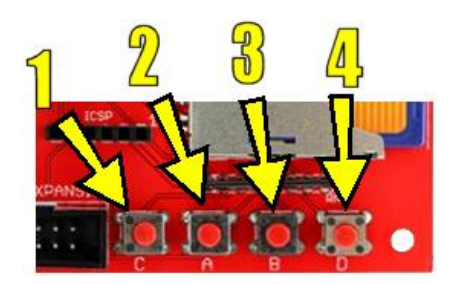

- 1 Enter menu system
- 2 Display "Key 2 Text" (with EXP ONE, remote switches ON)
- 3 Display "Key 3 Text" (with EXP ONE, remote switches OFF)
- 4 Sleep/Wake up

Within the menu system button 1 normally exits/cancels the current action. Buttons 2 and 3 navigates back/forth or decreases/increases a setting. To confirm/save a setting button 4 is used.

The current functions of the buttons are normally displayed at the bottom of the menu. If you are using the optional remote control, the buttons are mapped 1-C, 2-A, 3-B and 4-D:

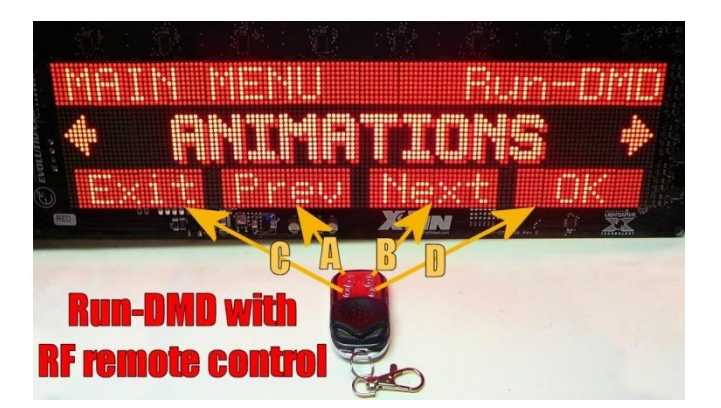

Run-DMD will remember where you exited the menu system and re-enter at the same main menu level to make repeated tests of the effects of a setting easier.

*NOTE: The button functions can be reversed by settings in the menu system. Check the settings if the buttons give unexpected results!*

We hope you enjoy your Run-DMD! For additional information please visit: **run-dmd.com**

*Best Regards, The Run-DMD Team*

# **Menu navigation and options**

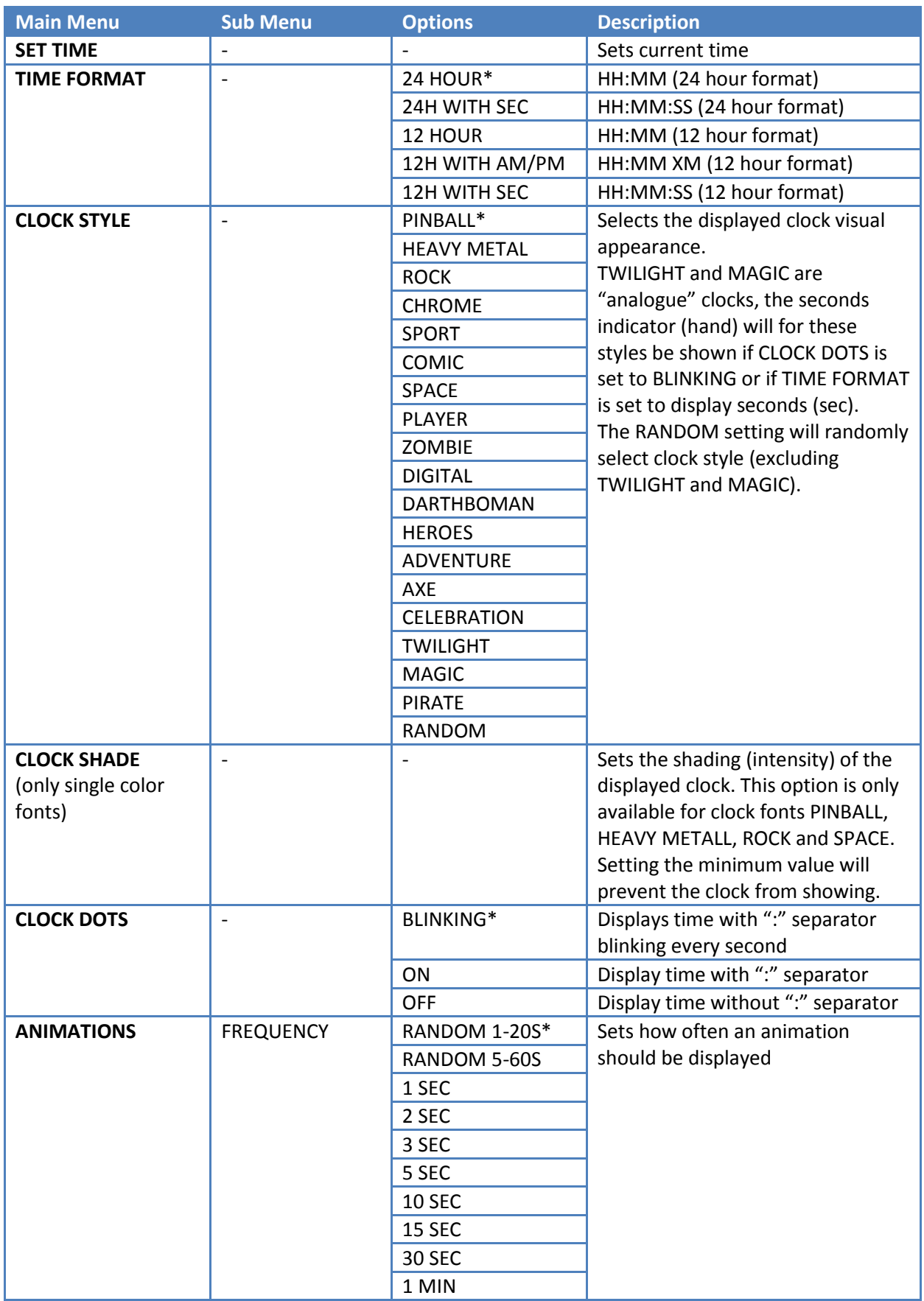

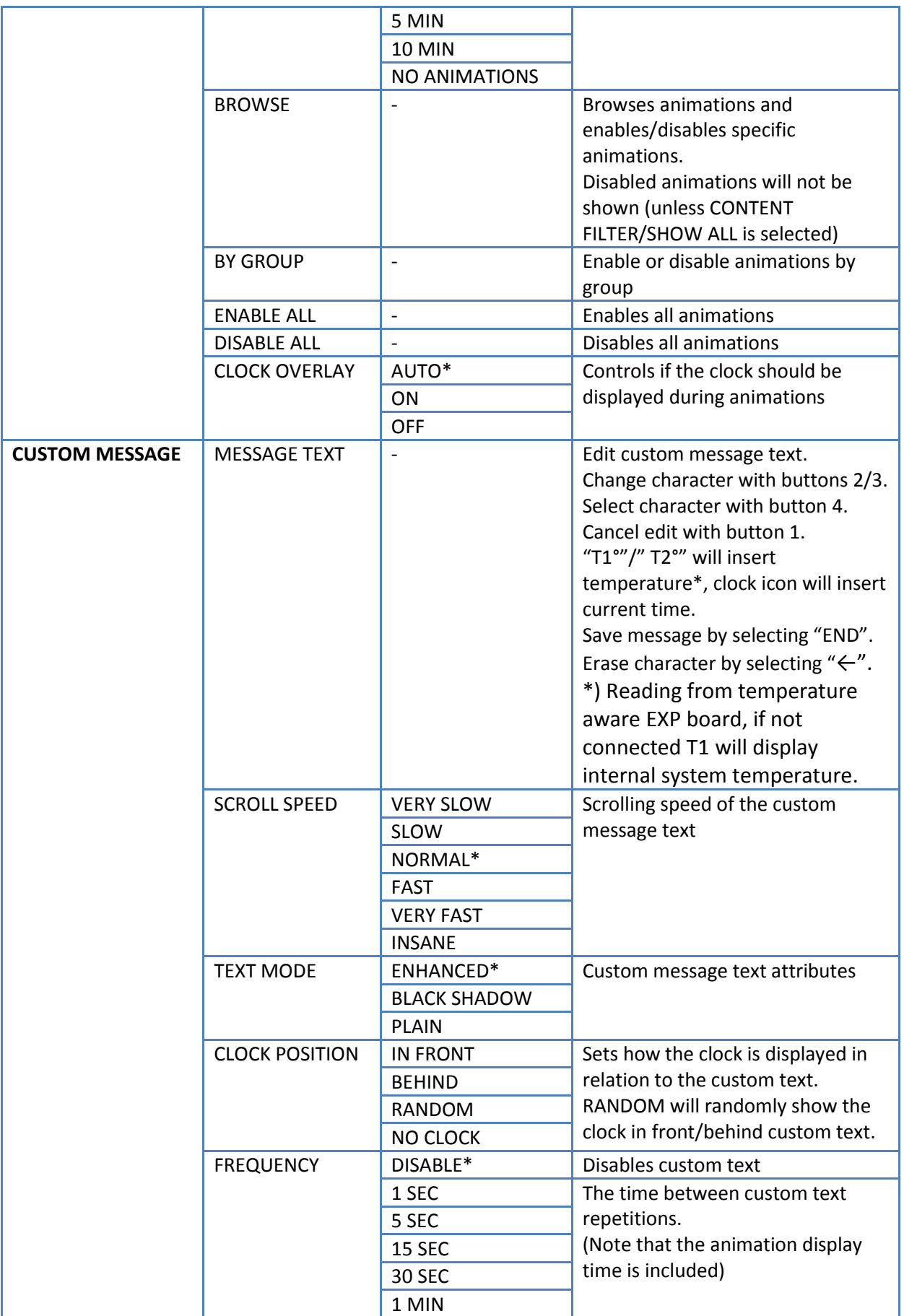

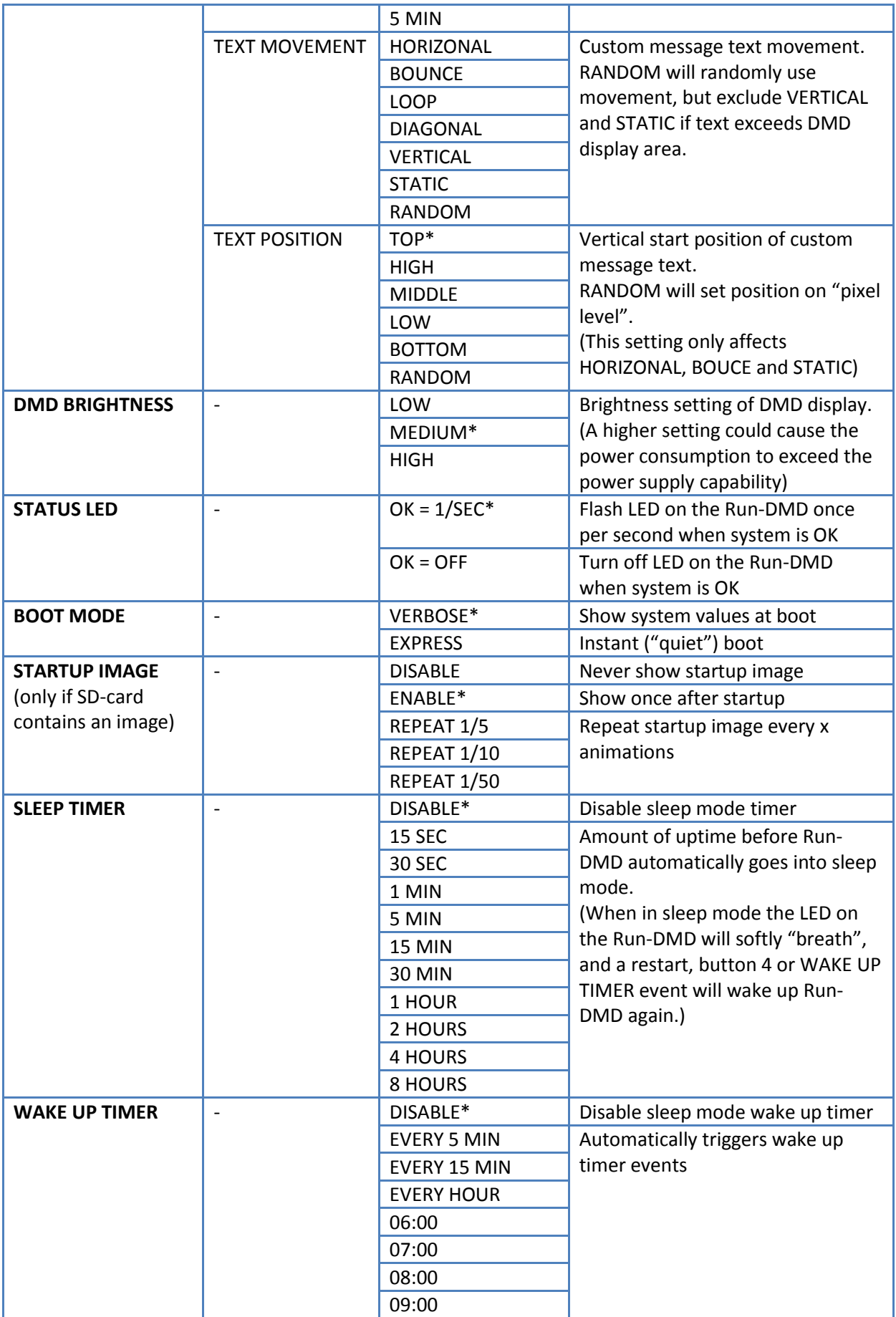

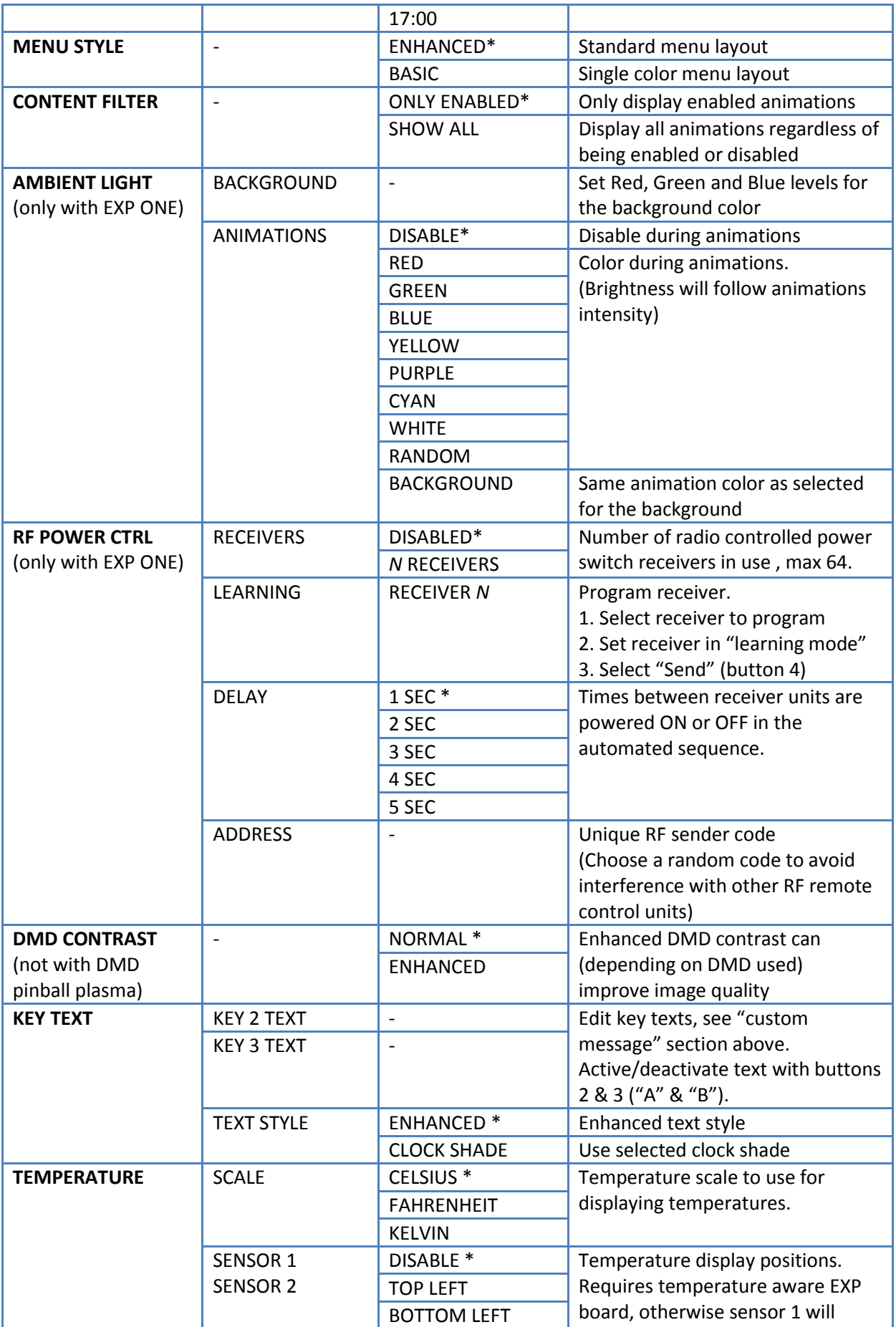

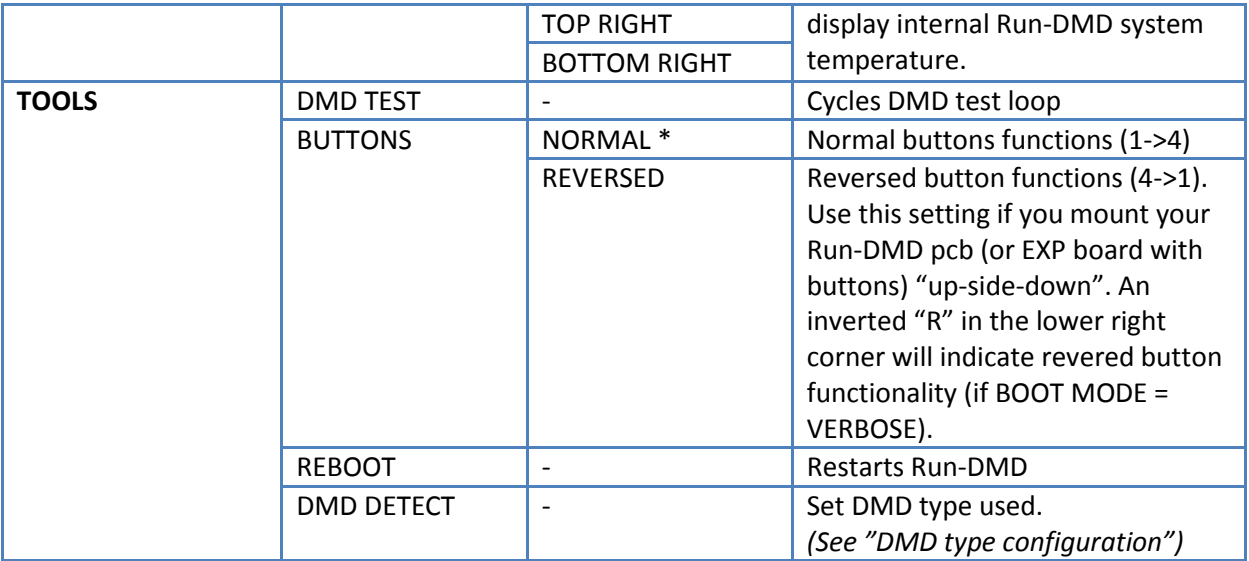

\*) default setting

### **What is Run-DMD?**

Run-DMD is a dot matrix display (DMD) control board with support for a single 128x32 pixel "pinball type" DMD or 2 linked 64x32 pixel HUB08 1/16 DMDs. (If using a non 5V type DMD, like a pinball plasma, a separate power supply will be required)

Run-DMD will display the current time mixed with custom text and/or optional random animations. A SD-card is required for Run-DMD to store settings and must therefore be inserted before use. For Run-DMD to keep time while powered down, a CR2032 battery is required and should be firmly installed in the battery holder on the Run-DMD board.

#### **Connecting Run-DMD to HUB08 modules**

*Important: The Run-DMD board is shipped in protective anti-static packaging. The board must not be subject to high electrostatic potentials. General practice for working with static sensitive devices should be applied when working/handling this board.*

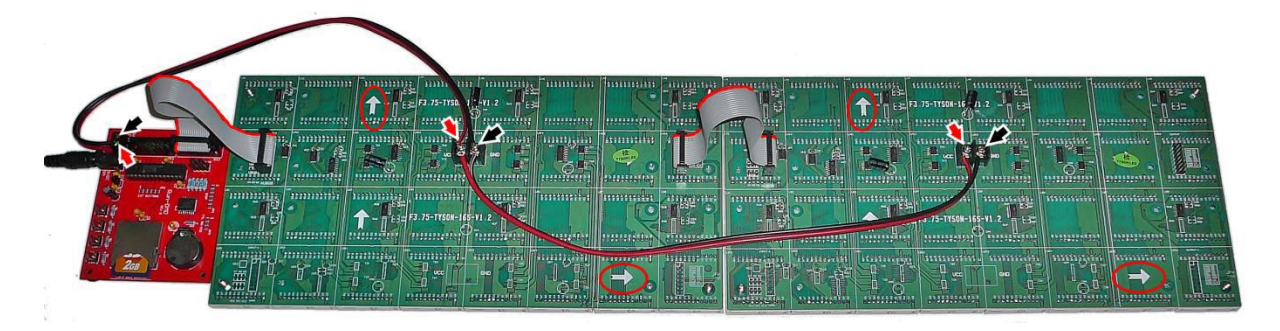

1. Install the included CR2032 battery in the holder on the Run-DMD. *(During startup the Run-DMD will indicate if this battery needs replacing. The first power up after installing/replacing the battery Run-DMD will still indicate "Replace battery" to alert you that the clock settings have been lost and needs to be adjusted.)* 

2. Make sure a SD (or SDHC) card is securely inserted into the card holder on the Run-DMD.

3. Connect the DMD power cables. Fasten one red/black cable between the Run-DMD ("5VDC DMD PWR") and the first DMD module. Red lead from "+" to "VCC", black lead from "-" to GND. Connect the second power cable between the DMD modules, VCC to VCC (red) and GND to GND (black).

4. Connect the data signal cables. Insert one end of the first cable in the Run-DMD "HUB08 DMD" connector, the other end to the first DMD module "INPUT" connector. The second data cable should be connected from the "OUTPUT" of the first DMD module to the "INPUT" on the second DMD module.

*Important: Make sure that both DMD modules are lined up so that the horizontal arrows on the back are pointing AWAY from the Run-DMD, and that the flat data cables are installed with the red edge wire UPWARDS according to be vertical arrows on the back of the DMD modules.* 

5. Verify that both power cables and data cables are correctly installed and securely fastened.

6. Connect a power supply (5V 3-10A DC, center pin +) with a 5,5/2,5mm connector to the Run-DMD.

7. Power on the power supply. *On first power on (with a new SD card) Run-DMD will go into "automatic DMD type configuration", please see section later in this document.*

8. Verify that the LED on the Run-DMD flashes correctly:

- a) Does not light up at all: No power? Incorrect connections?
- b) Flashes rapidly: Bad or missing SD card?
- c) Steady lit: DMD type selection mode. New SD card?
- c) Flashes steady once per second: Run-DMD is working OK
- 9. Verify that the video displayed on the DMD is correct. If not:
	- a) Does the Run-DMD LED flash once per second?
	- b) Are the power connections to the DMD modules correct?
	- c) Are the data cable connections the DMD modules correct?
	- d) Is the correct DMD module type selected? (See "DMD configuration section" below)
	- e) Check the "HUB08 COLOR" jumper settings
	- f) Switch order of the HUB08 modules and data cables

10. Build a nice mounting frame and hang it on the wall! Note that the Run-DMD and DMD modules have exposed sensitive electronic circuitry, make sure that the components never gets in contact with metal or other conducting materials!

*Please note that the power supply unit might get hot and therefore requires proper ventilation! If connecting an extension cord between the Run-DMD board and the power supply, make sure it is rated to handle the peak power of 10A (50W). Power loss in connectors are common, if the Run-DMD restarts unexpectedly check the power connections! If a standard pinball LED DMD is connected to the Run-DMD, a 5V 3A power supply should be sufficient. Do not remove/reinsert the SD-card while the Run-DMD is powered on.*

#### **Color configuration HUB08 DMD**

If using dual color type HUB08 DMDs, it is possible to configure the displayed color by selecting a combination of the red and green DMD channels.

Enabling/disabling of the red/green colors are done by installing/removing the "R" (red) and "G" (green) jumpers on the Run-DMD board:

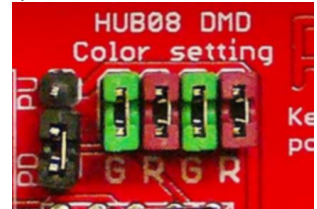

- For amber (yellow) color, install both the "R" and "G" jumpers (as pictured above)

- For red color, remove the two "G" jumpers
- For green color, remove the two "R" jumpers

If (in "Red" or "Green" mode) the DMD shows flickering or a solid background of the disabled color, change the PD/PU jumper position.

If a single color (red) HUB08 DMDs are used, it is recommended to remove both the "G" jumpers and the "PD/PU" jumper.

#### **Manual DMD type configuration**

*Run-DMD can control various types of pinball and HUB08 1/16 display modules, but due to the lack of a true HUB08 signal standard it cannot be 100% guaranteed that all types of HUB08:s will work with Run-DMD.) If you replace the SD-card or download another SD-card image you may have to use this procedure to set the DMD type since this configuration is stored on the SD-card.*

Make sure your DMD is correctly powered and firmly connected to the "PINBALL DMD" or "HUB08 DMD" connector on the Run-DMD.

1. Disconnect the power to the Run-DMD board and wait at least 15 seconds.

2. Keep button 3 (B) pressed while reconnecting the power. The LED on Run-DMD will now be constantly lit, exception for very short interruptions about every 4 seconds. Run-DMD will cycle through all DMD display types, displaying a "test image" for about 4 seconds for each type of DMD. The whole cycle will take about 30 seconds before it automatically starts over.

3. Press button 4 (D) when the "test image" is shown correctly, like this:

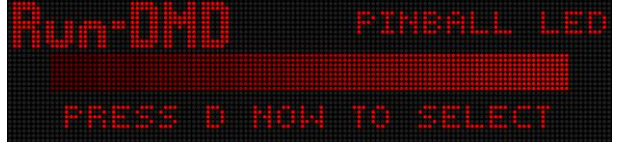

The display setting is now saved and the Run-DMD starts up with the new DMD setting. If the wrong DMD type was selected or the type of DMD connected to Run- DMD has been changed, just repeat the procedure.

Please note that if you have a LED pinball DMD (or newer type of Plasma) connected to the Run-DMD, both the "Pinball LED" and "Pinball Plasma" setting will work. In this case, choose "Pinball LED" for higher image quality.

#### **Automatic DMD type configuration (New SD card)**

If Run-DMD does not recognize the inserted SD card the DMD configuration (similar to above) will start automatically. This process will also initiate (format) the SD card and purge any existing data stored on it!

Press button 4 (D) when the "test image" is shown correctly, like this:

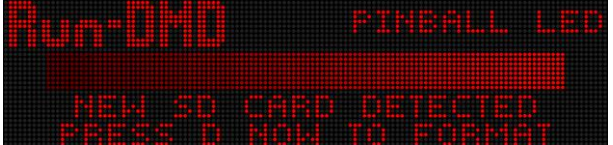

Run-DMD will initialize the SD-card and restart with the default settings.

## **Expansion boards**

Run-DMD (Rev F and later) are equipped with a 10-pin expansion port that allows for expansion boards ("EXP boards") to be connected.

To install a EXP board power down Run-DMD and connect it to the 10-pin IDC connector and power Run-DMD back on. The EXP board should automatically be detected and working, if not set BOOT MODE to "verbose", restart and see if the board type and version is displayed. If the board is not displayed, check the cables and verify firmware version requirements for the EXP board.